# Exchange Sync für timeCard 10

Datenblatt.

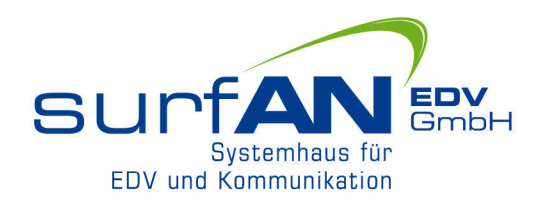

Schluss mit dem manuellen Eintragen von Abwesenheiten in den Outlook-Kalender der Mitarbeiter. Beantragte und genehmigte Abwesenheiten, manuell eingetragene Abwesenheiten und gestempelte Abwesenheiten (Kommen und Gehen mit Grund) werden automatisch in die Kalender der Mitarbeiter und/oder Gruppenkalender eingetragen. Zusätzlich werden Geburtstage und Jubiläen synchronisiert, zum Beispiel in den Kalender des Abteilungsleiters.

#### Die Highlights sind:

- Serverbasiert keine Client-Installation erforderlich
- Ab 10 Mitarbeitern flexibel für alle Betriebsgrößen nutzbar
- Wählen Sie direkt in timeCard welche An- und Abwesenheiten übertragen werden sollen
- Wählen Sie in der Personeneinstellung von timeCard, für welchen Mitarbeiter die Synchronisation aktiv sein soll
- Anonymisierung von Abwesenheiten einstellbar zum Beispiel für einen Eintrag "Abwesend" statt "Krank"
- Eintragung der Feiertage gemäß Feiertagseinstellung der jeweiligen Person in den Outlook-Kalender
- Eintragung von Geburtstagen und Jubiläen für jede Abteilung/Gruppe getrennt einstellbar in timeCard
- Eintragung in persönliche Kalender, Gruppenkalender oder beides gleichzeitig
- Konfigurieren Sie in time Card getrennt für jede An-/Abwesenheit, wie die Kalendereintragung in Outlook erfolgen soll - als "Gebucht", "Frei", "Außer Haus" usw. – es sind alle Standards aus Outlook verfügbar

#### Systemvoraussetzungen:

- Lizenzierte timeCard 10 Installation
- Administrative Zugangsdaten zu Office 365 bzw. Exchange
- Office 365 mit Exchange oder Exchange ab Version 2016
- Fernwartungszugang für die Installation

#### Lizenzierung:

- Einmaliger Kauf Basisversion ohne Laufzeitbeschränkung
- Jahreslizenz entsprechend der Anzahl der Personen für die eine Synchronisation erfolgen soll
- Verfügbare Staffeln: 10, 25, 50, 75, 100, 250, 500 Mitarbeiter
- Im Jahreslizenzpreis ist die Softwarepflege zur Anpassung des Tools an neue time Card-Versionen enthalten. Die Installation der Updates ist im Lizenzpreis nicht inbegriffen.
- 30 Tages Testversion für 10 Benutzer verfügbar

#### Die Konditionen\*:

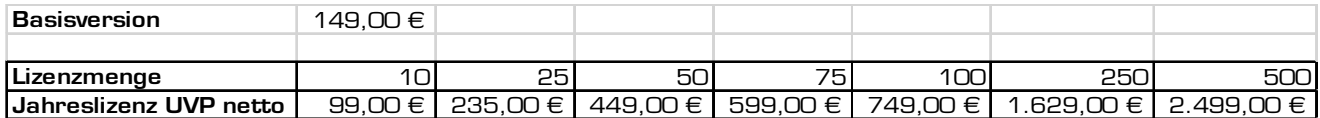

\*Reseller-Konditionen auf Anfrage

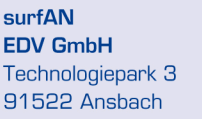

Fon: 0981/972199-0 Fax: 0981/972199-56 info@surfan-edv.de www.surfan-edv.de

**USt-IdNr.: DE228054538** Geschäftsführer: Benjamin Schreyer **Amtsgericht Ansbach** HRB 3588 · Sitz: Ansbach

### Einstellung je An-/Abwesenheit:

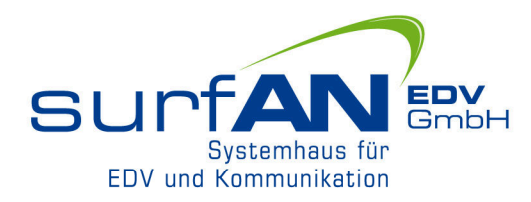

#### Mustereinstellungen für die Abwesenheit Krank

 $\overline{\phantom{a}}$ 

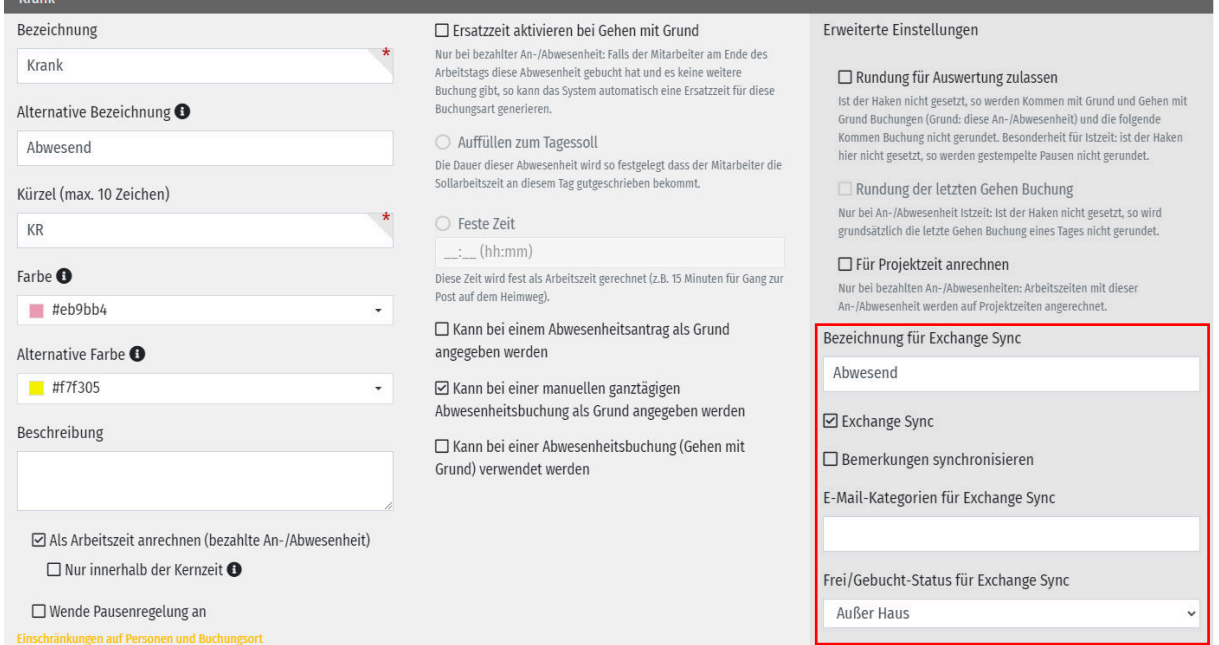

#### Mustereinstellungen für die Abwesenheit Urlaub

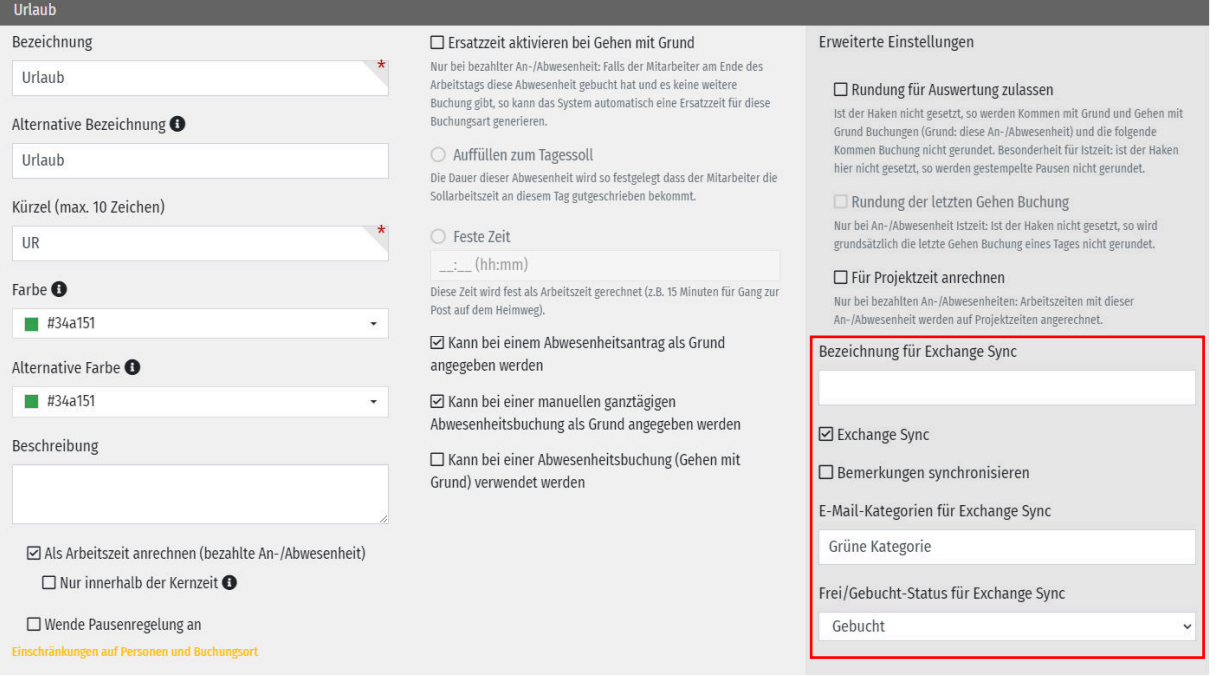

#### surfAN **EDV GmbH** Technologiepark 3 91522 Ansbach

Fon: 0981/972199-0 Fax: 0981/972199-56 info@surfan-edv.de www.surfan-edv.de

**USt-IdNr.: DE228054538** Geschäftsführer: Benjamin Schreyer Amtsgericht Ansbach HRB 3588 · Sitz: Ansbach

### Einstellung je An-/Abwesenheit:

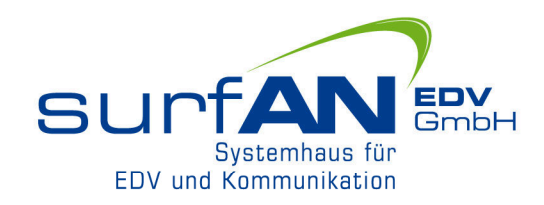

#### Anmerkungen zu den Screenshots:

- Bei leerem Feld "Bezeichnung für Exchange Sync" wird der Name der An-/Abwesenheit von time Card synchronisiert – siehe Abbildung "Urlaub".
- Alternativ können Sie in das Feld "Bezeichnung für Exchange Sync" eine Anonymisierung eingeben, beispielsweise "Abwesend" bei Krank, um die Datenschutzvorgaben einzuhalten.
- Mit einem Haken bei "Exchange Sync" können Sie beeinflussen, ob die An-/Abwesenheit in Outlook synchronisiert werden soll.
- Über das Feld "Bemerkungen synchronisieren" lässt sich konfigurieren, ob Kommentare aus Buchungen oder Anträgen mit synchronisiert werden sollen. Bei beantragten Dienstreisen könnte das zum Beispiel das Reiseziel sein.
- "E-Mail-Kategorien für Exchange Sync" ordnet den Kalendereintrag einer Kategorie in Outlook zu.
- Über "Frei/Gebucht-Status für Exchange Sync" können Sie die Art der Eintragsdarstellung im Outlook Kalender je An-/Abwesenheit frei definieren. Es werden hier alle Standards aus Outlook, wie "Gebucht", "Außer Haus", "Frei" usw. angeboten

**surfAN EDV GmbH** Technologiepark 3 91522 Ansbach

Fon: 0981/972199-0 Fax: 0981/972199-56 info@surfan-edv.de www.surfan-edv.de

**USt-IdNr.: DE228054538** Geschäftsführer: Benjamin Schreyer **Amtsgericht Ansbach** HRB 3588 · Sitz: Ansbach

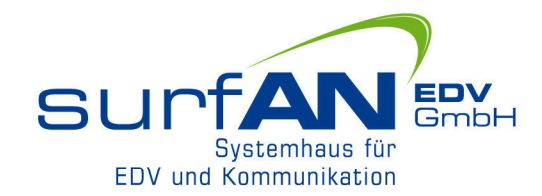

### Personen verwalten:

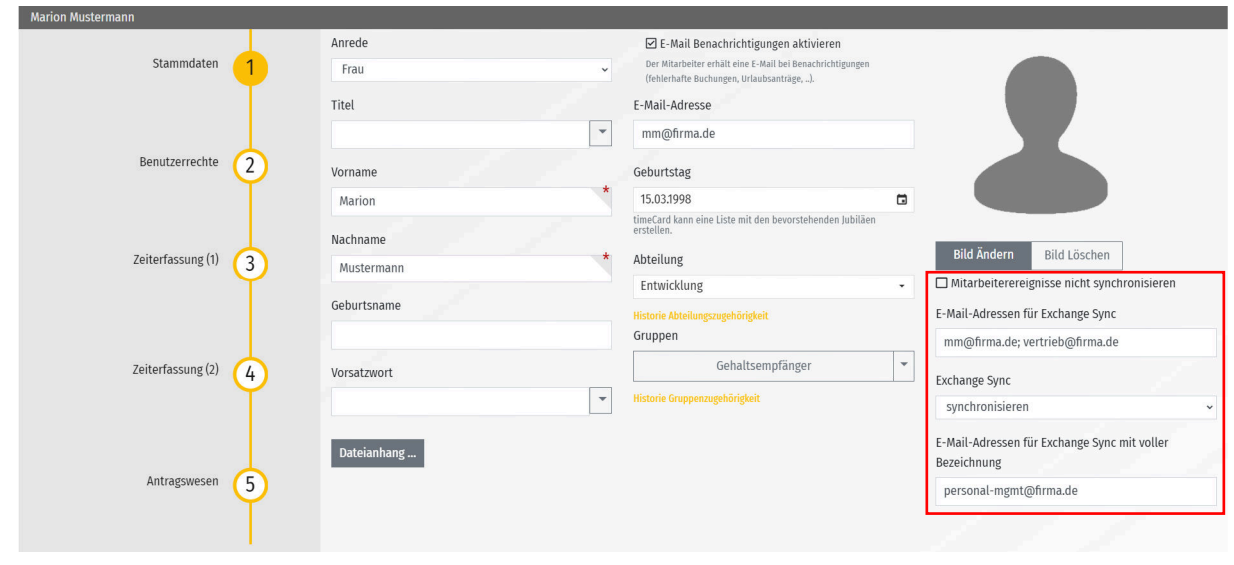

### Anmerkungen zum Screenshot:

- Die Stammdaten der Personeneinstellung in timeCard werden um vier Felder erweitert.
- Wird ein Haken bei "Mitarbeiterereignisse nicht synchronisieren" gesetzt, so werden die Geburtstage und Betriebsjubiläen dieses Mitarbeiters nicht synchronisiert, sofern der Mitarbeiter einer Abteilung oder Gruppe angehört, deren Geburtstage und Jubiläen grundlegend synchronisiert werden.
- Wird das Feld "E-Mail-Adressen für Exchange Sync" leer gelassen, wird für die Synchronisation die Standard E-Mail-Adresse der Person verwendet.
- Alternativ kann in das Feld "E-Mail-Adressen für Exchange Sync" eine oder mehrere alternative E-Mail-Adressen eingetragen werden – bei mehreren Adressen erfolgt die Synchronisation in die Kalender von allen eingetragenen Exchange-Adressen, zum Beispiel auch in Gruppenkalender.
- Über das Feld "Exchange Sync" kann eingestellt werden, ob für die betreffende Person eine Synchronisation gewünscht ist. Dies bietet lizenztechnisch den Vorteil, dass das Tool nur für die Anzahl an Personen erworben werden muss, für die eine Synchronisation gewünscht ist.
- Bei Eintragung von E-Mail-Adressen in das Feld "E-Mail-Adressen für Exchange Sync mit voller Bezeichnung" erfolgt in diese Outlook-Kalender zusätzlich eine Eintragung der An-/Abwesenheiten ohne Anonymisierung. Dies ist beispielsweise für einen Gruppenkalender der Geschäfts- oder Personalleitung interessant, die die Abwesenheiten vollständig sehen darf.

**surfAN EDV GmbH** Technologiepark 3 91522 Ansbach

Fon: 0981/972199-0 Fax: 0981/972199-56 info@surfan-edv.de www.surfan-edv.de

**USt-IdNr.: DE228054538** Geschäftsführer: Benjamin Schreyer **Amtsgericht Ansbach** HRB 3588 · Sitz: Ansbach

# Anzeige in Outlook

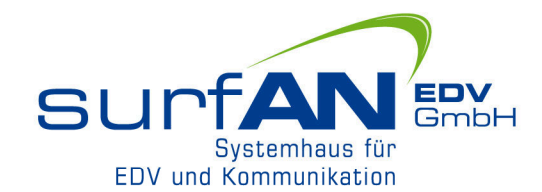

Heute  $\langle \rangle$  16. Mai 2021

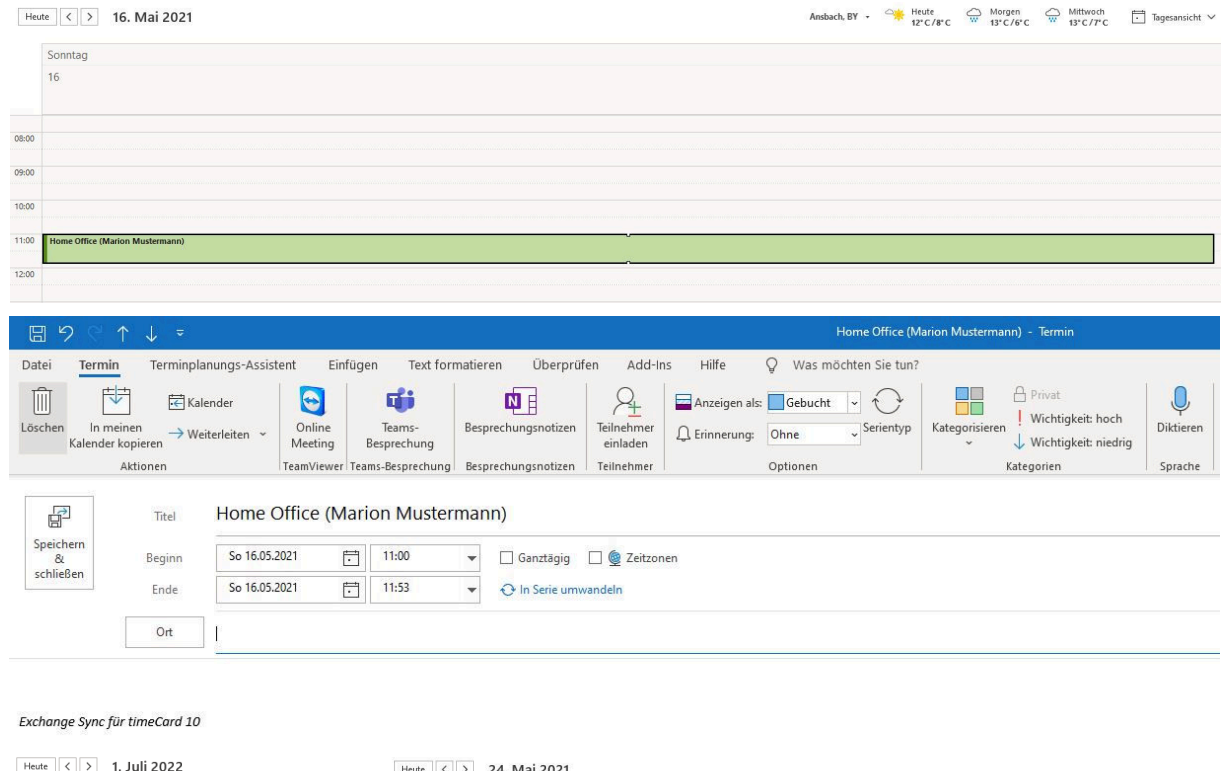

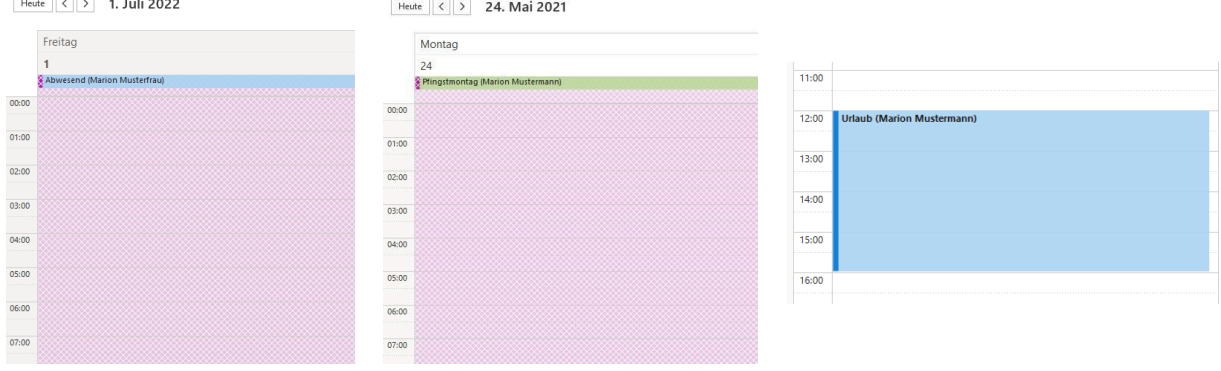

#### Anmerkungen zu den Screenshots/Einträgen im Kalender:

- Gestellte Anträge werden bis zur Genehmigung "Mit Vorbehalt" in Outlook eingetragen. Nach Genehmigung gemäß Einstellung der Abwesenheit (außer Haus, gebucht, frei usw.) angezeigt bzw. bei Ablehnung aus Outlook gelöscht.
- Wird bei anteiligen Abwesenheiten, zum Beispiel einem halben Tag Urlaub, ein Beginn in time Card eingetragen, so wird die Abwesenheit mit dieser Beginn-Uhrzeit und dem korrekten Anteil der Sollzeit aus dem Arbeitszeitprofil des Mitarbeiters in Outlook eingetragen.
- Die in der Feiertagsverwaltung je Mitarbeiter hinterlegten Feiertage werden synchronisiert.
- "Kommen mit Grund" und "Gehen mit Grund" Buchungen werden mit der gestempelten Zeit synchronisiert.
- Manuelle Abwesenheitsbuchungen werden synchronisiert.
- Wird in time Card eine Abwesenheit wieder gelöscht, wird diese auch wieder aus dem Outlook-Kalender gelöscht.
- Sofern in den An-/Abwesenheiten definiert erfolgt die Eintragung anonymisiert.

**surfAN EDV GmbH** Technologiepark 3 91522 Ansbach

Fon: 0981/972199-0 Fax: 0981/972199-56  $info@$ surfan-edv.de www.surfan-edv.de

**USt-IdNr.: DE228054538** Geschäftsführer: Benjamin Schreyer **Amtsgericht Ansbach** HRB 3588 · Sitz: Ansbach

# Abteilungen/Gruppen verwalten:

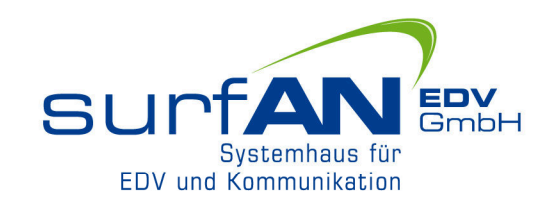

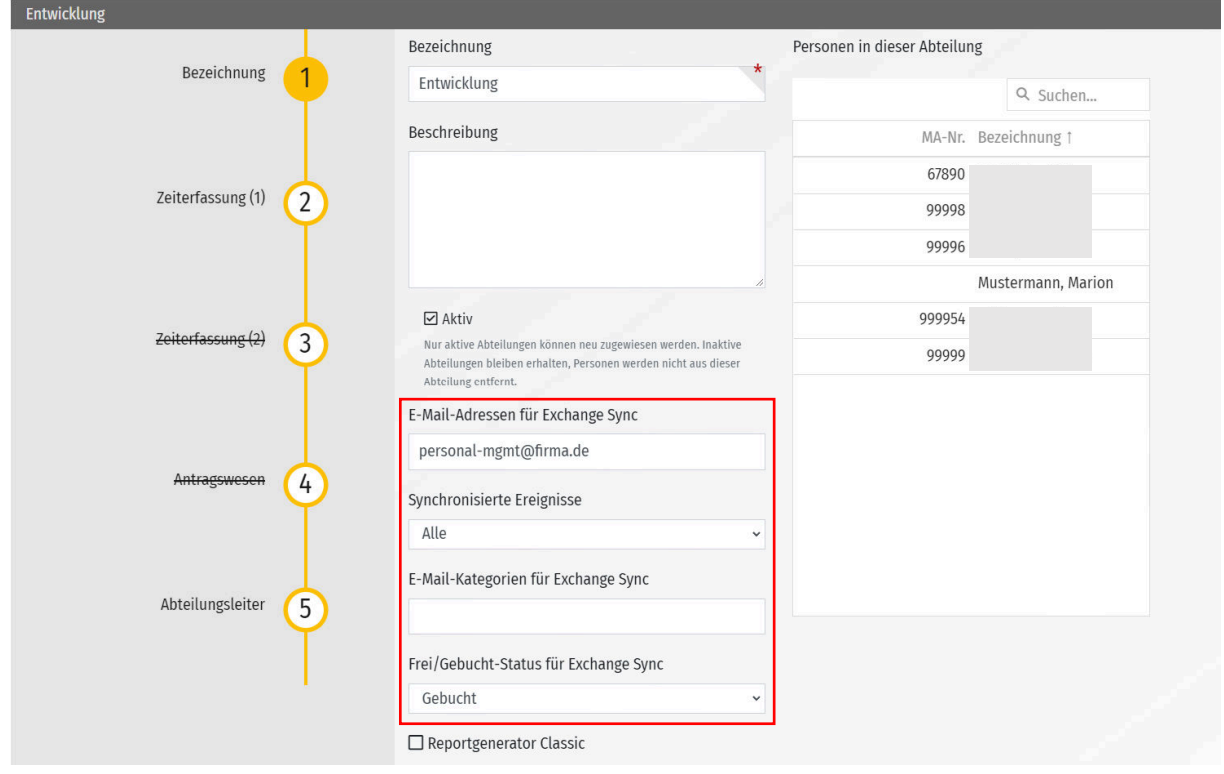

### Anmerkungen zum Screenshot/zur Funktion:

- In die Kalender der bei "E-Mail-Adressen für Exchange Sync" eingetragenen Adressen werden die Geburtstage bzw. Jubiläen der Abteilungs- bzw. Gruppenmitglieder synchronisiert. Es können mehrere Adressen hinterlegt werden getrennt mit Strichpunkt oder Komma – beispielsweise vom Abteilungsleiter und vom Geschäftsführer.
- Eine Synchronisation der Ereignisse erfolgt nur für Mitarbeiter, denen in der Personenverwaltung eine Lizenz für Exchange Sync zugewiesen ist.
- Im Dropdown "Synchronisierte Ereignisse" kann ausgewählt werden, ob mit "Alle" Geburtstage und Jubiläen synchronisiert werden sollen oder nur Geburtstage oder nur Jubiläen.
- "E-Mail-Kategorien für Exchange Sync" ordnet den Kalendereintrag einer Kategorie in Outlook zu.
- Über "Frei/Gebucht-Status für Exchange Sync" können Sie die Art der Eintragsdarstellung im Outlook Kalender je Abteilung/Gruppe frei definieren. Es werden hier alle Standards aus Outlook, wie "Gebucht", "Außer Haus", "Frei" usw. angeboten.
- Es wird jeder Geburtstag und jedes Jubiläum synchronisiert, sprich ein Mitarbeiter hat pro Jahr und Kalender bei Auswahl von "Alle" zwei Einträge inkl. Angabe des Alters und der Dauer der Betriebszugehörigkeit.
- Im Standard werden Ereignisse immer einen Monat ab dem aktuellen Tag in die Zukunft synchronisiert. Dies kann auf Wunsch angepasst werden.

**surfAN EDV GmbH** Technologiepark 3 91522 Ansbach

Fon: 0981/972199-0 Fax: 0981/972199-56  $info@$ surfan-edv.de www.surfan-edv.de

**USt-IdNr.: DE228054538** Geschäftsführer: Benjamin Schreyer **Amtsgericht Ansbach** HRB 3588 · Sitz: Ansbach

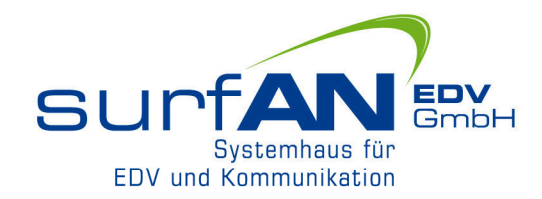

# Anzeige in Outlook Geburtstage/Jubiläen

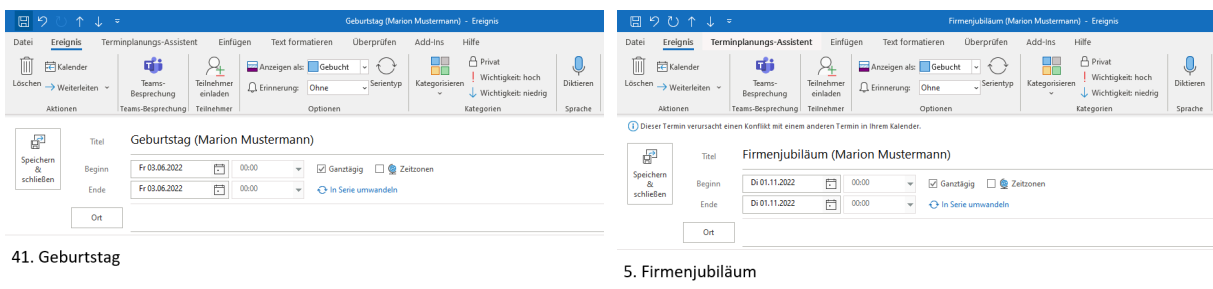

Exchange Sync für timeCard 10

Exchange Sync für timeCard 10

1. November 2022 Heute ∢ ↘

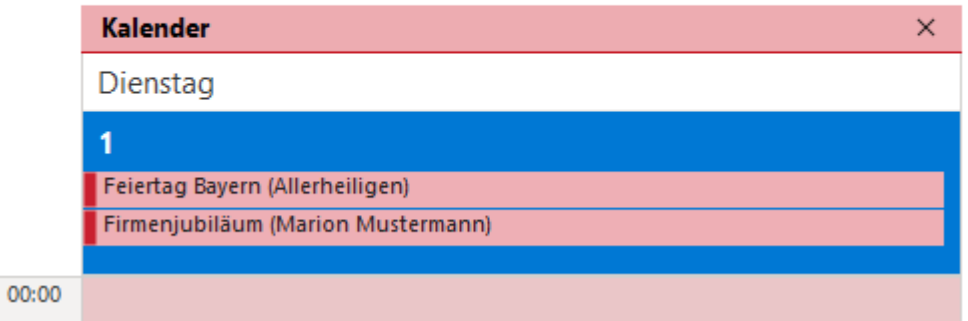

### Anmerkungen zu den Screenshots/Einträgen im Kalender:

- Im Titel des Eintrags wird die Ereignisart (Geburtstag oder Firmenjubiläum) sowie der Name des Mitarbeiters eingetragen.
- Beim Öffnen des Kalendereintrags wird im Detailfeld der berechnete Geburtstag bzw. das berechnete Firmenjubiläum angezeigt zusammen mit der Information, dass der Eintrag durch Exchange Sync für time Card 10 erstellt wurde.
- Der dritte Screenshot zeigt die Tagesansicht in Outlook im Beispiel für "Anzeigen als" "Gebucht".
- Es wird jeder Geburtstag und jedes Betriebsjubiläum eingetragen hier unterscheidet sich der Exchange Sync von timeCard - dort werden Jubiläen nur für 5, 10, 15 Jahre usw. Zugehörigkeit angezeigt.
- Ereignisse werden im Standard immer nur einen Monat im Voraus ab dem aktuellen Tag eingetragen und nicht als Serientermin – dies bietet den Vorteil, dass zukünftige Ereignisse für ausgeschiedene Mitarbeiter nicht mehr angezeigt werden.
- Ist ein Mitarbeiter Mitglied in einer Abteilung und einer Gruppe, die beide die identischen Zielkalender hinterlegt haben, so erfolgt die Eintragung nur einmal.

Fon: 0981/972199-0 Fax: 0981/972199-56 info@surfan-edv.de www.surfan-edv.de

**USt-IdNr.: DE228054538** Geschäftsführer: Benjamin Schreyer **Amtsgericht Ansbach** HRB 3588 · Sitz: Ansbach